# **2-Port Dual Monitor UHD HDMI KVM Switch**

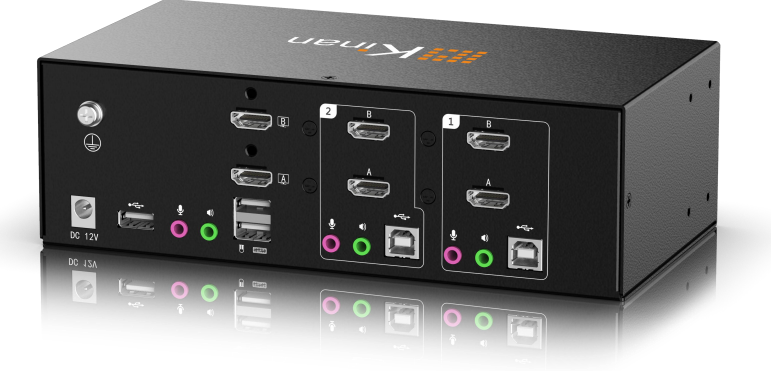

www.kinankvm.com @All right reserved Shenzhen Kinan Technology Co., Ltd. Date:2022 / 08 Version: V1.1

### *DM6202 User Manual* **User Notification**

·All information, documentation, and specifications contained in this manual are subject to change without prior notice.

·The manufacturer does not make any explicit or implied statement or guarantee about the contents of this document, especially for merchantability or fitness for any specific purpose. Any manufacturer's equipment described in this manual is sold or licensed as it is.

·If the equipment is damaged artificially after purchase, the buyer (not the manufacturer) shall bear all costs for necessary repair and any losses caused by equipment defects.

·If the correct operating voltage setting is not selected before operation, the manufacturer will not be responsible for any damage caused by system operation. *Please make sure the voltage hasbeen set correctly before use.*

### DM6202

## **Content**

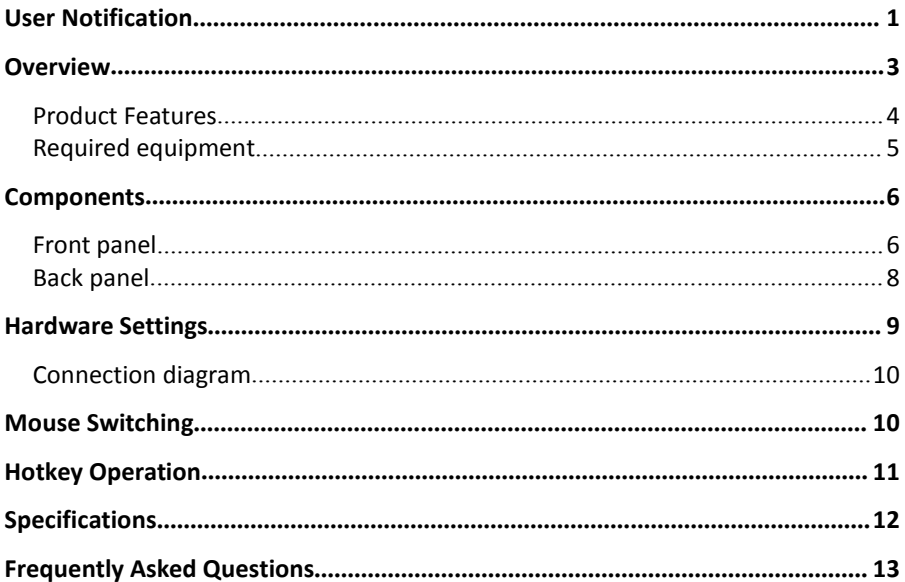

### **Overview**

DM6202 is a 2 in 2 out UHD KVM switch that allows users to access to two dual HDMI interface computers via a single USB keyboard and mouse. Both input and output support HDMI2.0. With a built-in 1 USB 2.0 hub and 2.1 channel audio for rich bass surround sound. It supports superior video quality up to 4K UHD  $\omega$  60 Hz and 4K DCI  $\omega$  60Hz, displaying vivid high-definition images and providing high-quality sound effects for music, movies and games.

The DM6202 supports supports switch via the front panel buttons, hotkeys and mouse. With a built-in USB 2.0 hub, the KVM switch supports connection to other USB peripheral devices.

The screen dynamic synchronization display can optimize display resolution, speed up switching between systems, and ensure that the screen can be displayed normally (when switching ports, the windows opened on the extended screen will not be restored to their default setting of the main screen).

The independent (asynchronous) switching function supports switching keyboard/mouse, audio and USB HUB independently. This will eliminate the need to purchase a separate USB hub or a peripheral sharer, such as a print server, modem splitter, etc.

The DM6202 KVM switch combines Ultra HD 4K resolution, USB 2.0 hub and friendly operation to provide innovative desktop KVM switching technology.

### **Product Features**

- A singleUSB keyboard and mouse controls 2 computers with dual HDMI interface.
- Supports HDMI2.0 input and output.
- Supports screen dynamic synchronization display---optimize display resolution, speed up switching between systems, and ensure that the screen can be displayed normally (when switching ports, the windows opened on the extended screen will not be restored to their default setting of the main screen).
- Supports 4K UHD (3840 x 2160 @ 60 Hz) and 4K DCI (4096 x 2160 @ 60Hz) Ultra HD resolutions.
- Computer selection via front panel buttons, keyboard hotkeys, mouse.
- Provides a USB 2.0 hub.
- Supports independent (asynchronous) switching function, which can switch the keyboard/mouse, audio and USB Hub independently.
- Compatible with HDMI 2.0、HDCP 2.2 .
- Supports HDMI audio.
- Supports high quality 2.1 channel surround system.
- Supports switching ports via mouse.
- Hot-pluggable—Add or remove computers without power down the switch.
- Automatic scanning mode for monitoring all computers.

### **Required equipment**

Please follow the table below to prepare the required equipment and cables.

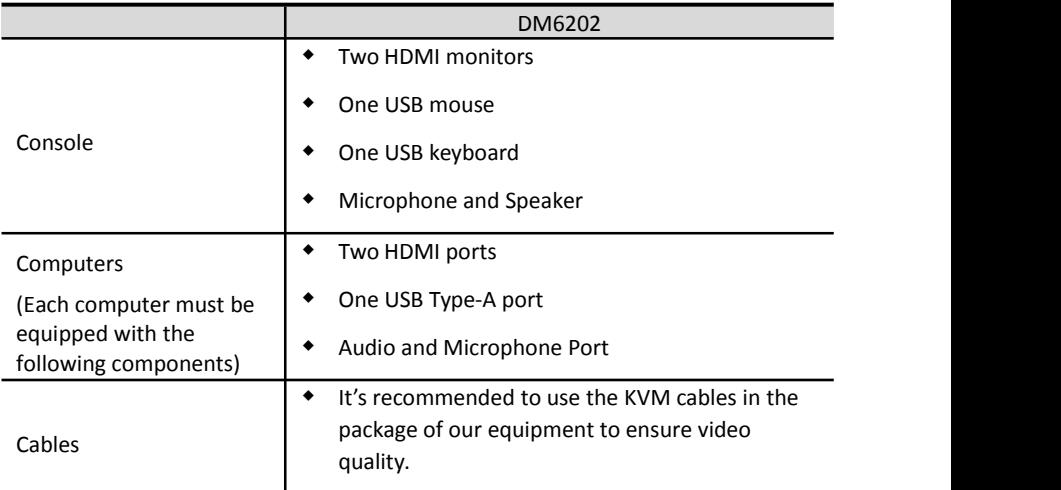

### **Note:**

1. Ensure that the operating system of the computer issupported. Refer to the operating system part for more details.

2. The display effect of the monitor is affected by the quality of the computer graphics card. It is recommended to use high-quality displays.

3. The monitor display quality is affected by the cable. The total length from the signal source to the monitor should not exceed 3.3m (1.5m between the computer and KVM switch; 1.8m between KVM switch and monitor). If you need additional cables, please contact your supplier to buy cables approved by the manufacturer.

### **Operating system**

The supported operating systems are shown in the following table:

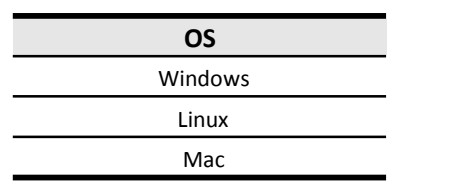

**Components Front panel**

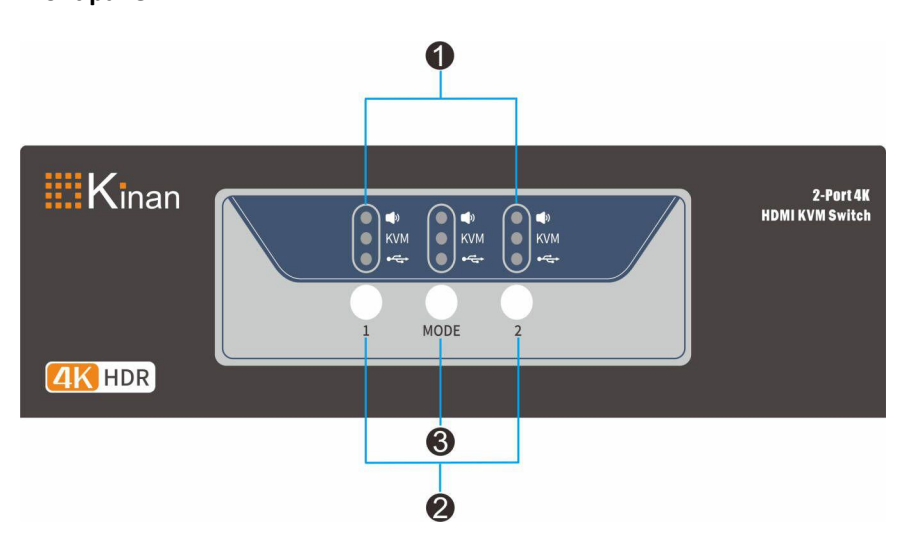

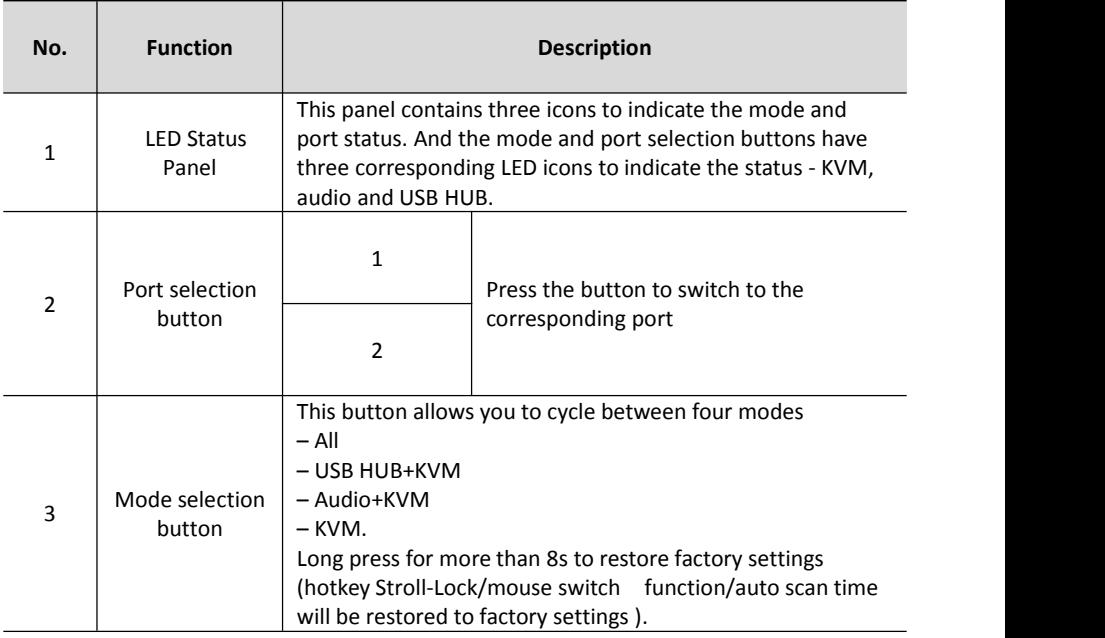

### **LED status panel**

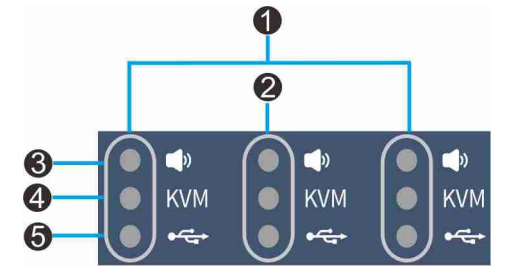

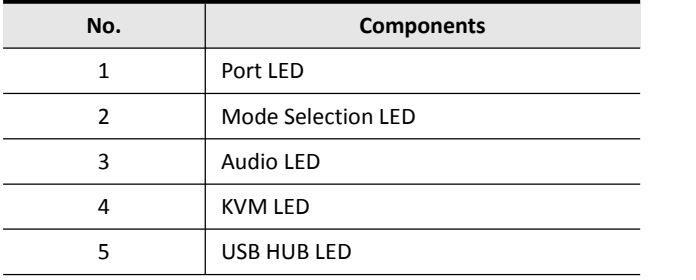

### **Mode selection button and mode indicator**

Pressing the Mode Selection button at different times will light up different Mode LED.

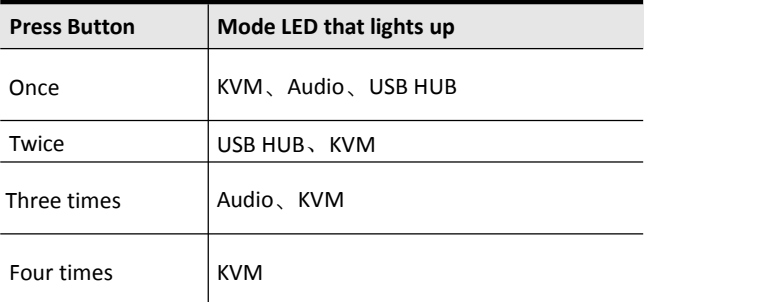

**Long press the mode button for more than 8 seconds to restore factory settings (hotkey Stroll-Lock/mouse switch function/auto scan time will be restored to factory settings)**

### **Back panel**

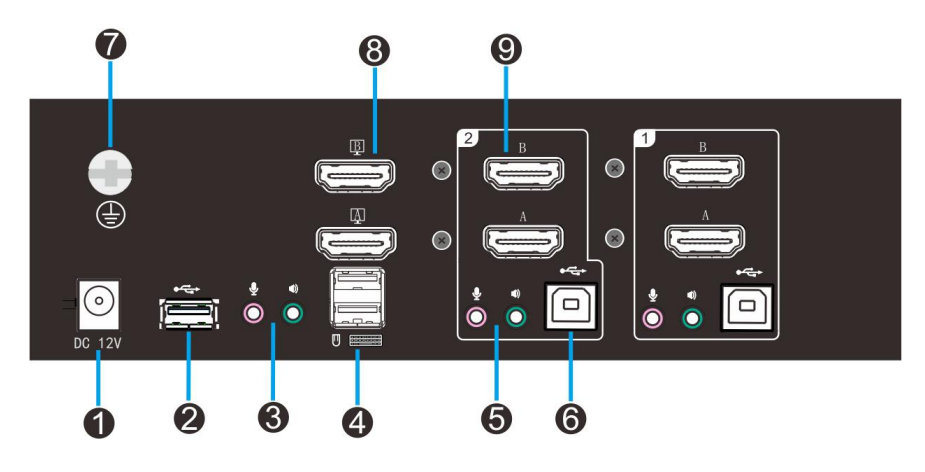

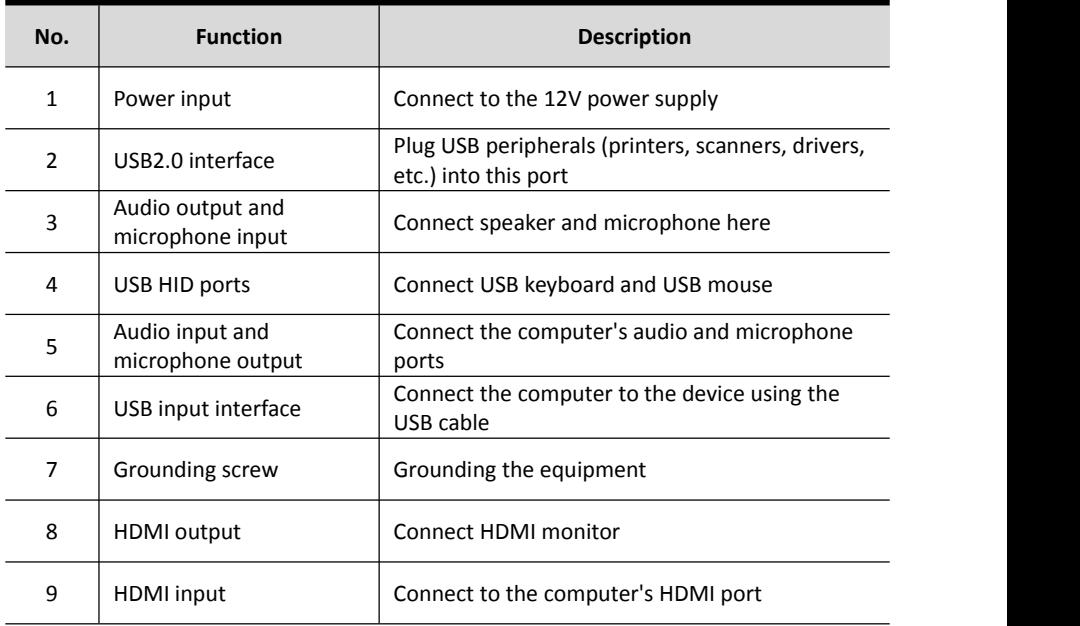

### **Hardware Settings**

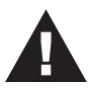

- 1. It is important that all connected equipment must be properly grounded to prevent damage from electrical surges or static electricity.
- 2. Ensure that power of all devices will be connected to this installation are turned off. You must unplug the power cord of all computers with "Keyboard on" function.

### Installation guide

Please refer to the installation diagrams on the next page and do the following:

- 1. Ground the equipment (Fig.  $(1)$ ).
- 2. Plug the monitor into the HDMI port on the rear panel of the equipment, and power on the monitor (Fig.  $(2)$ ).
- 3. Plug the microphone and speaker into the audio port on the rear panel of the equipment (Fig. ③).
- 4. Plug the HDMIcable into socket A inthe KVM port section of the switch, then plug the USB cable, microphone/speaker cable into the corresponding sockets. Plug another HDMI cable into socket B of the same KVM (Fig. 4).
- 5. Plug the other end of the microphone/speaker cable into the corresponding port on the computer (Fig. ④).
- 6. Plug the other end of the HDMIcable and USB cable into the corresponding ports on your computer. Repeat steps 4, 5 and 6 to install another computer (Figure  $(4)$ ).
- 7. Plug the USB keyboard and mouse into the USB HID port on the rear panel of the equipment (Fig. (5)).
- 8. (Optional) Plug the USB peripheral into the USB peripheral port (Fig.  $(6)$ ).
- 9. Plug the included power adapter into an AC power source, and then plug the power adapter cable into the power jack of the KVM switch (Fig.  $\widehat{Z}$ )).
- 10. Power on.

### *Notice:*

- By default, the switch is on the first port after it is powered on.
- It is recommended that the total length of the cable from the computer to the monitor (including KVM) does not exceed 3.3 meters.
- $\bullet$  Selecting high-quality cables helps to ensure the resolution of 4K UHD (3840 x2160  $\omega$ ) 60hz) or 4K DCI (4096x2160 @ 60hz) can be reached.

### **Connection diagram**

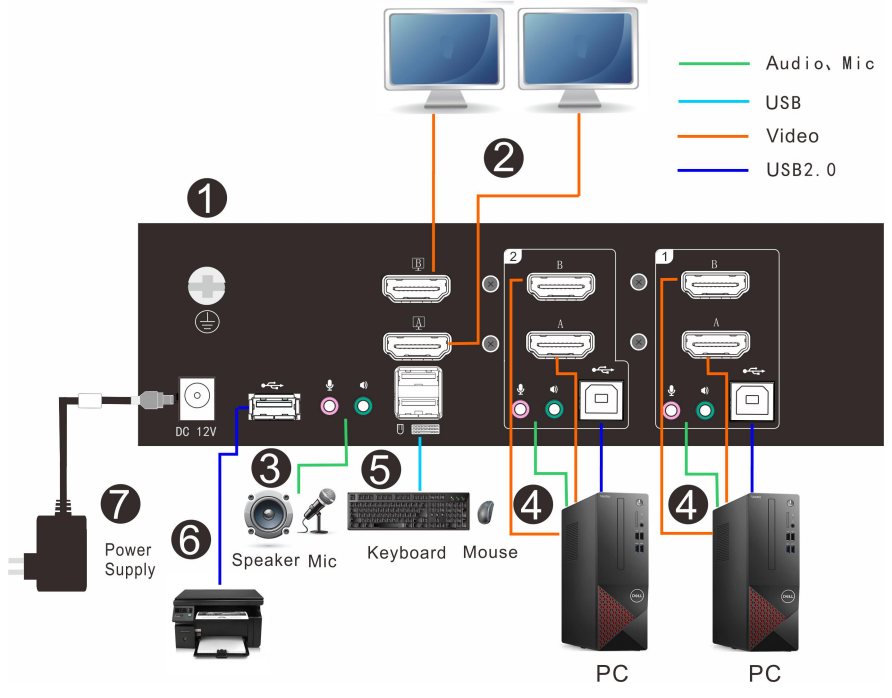

### **Mouse Switching**

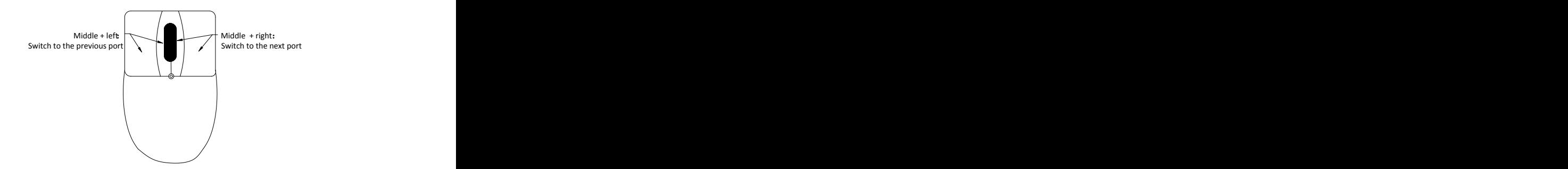

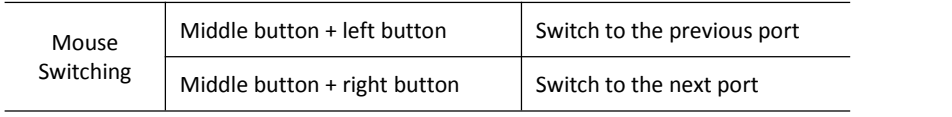

### **Hotkey Operation**

The DM series provides a wealth of hotkey functions to control and configure the device using the keyboard.

Press [Scroll Lock] twice continuously (within 2S interval) to enter the keyboard hotkey mode. If no key is pressed within two seconds in the keyboard hotkey mode, the keyboard will exit the hotkey operation mode.

The hotkey commands are as follows: [Scroll Lock] twice + the corresponding key for each function.

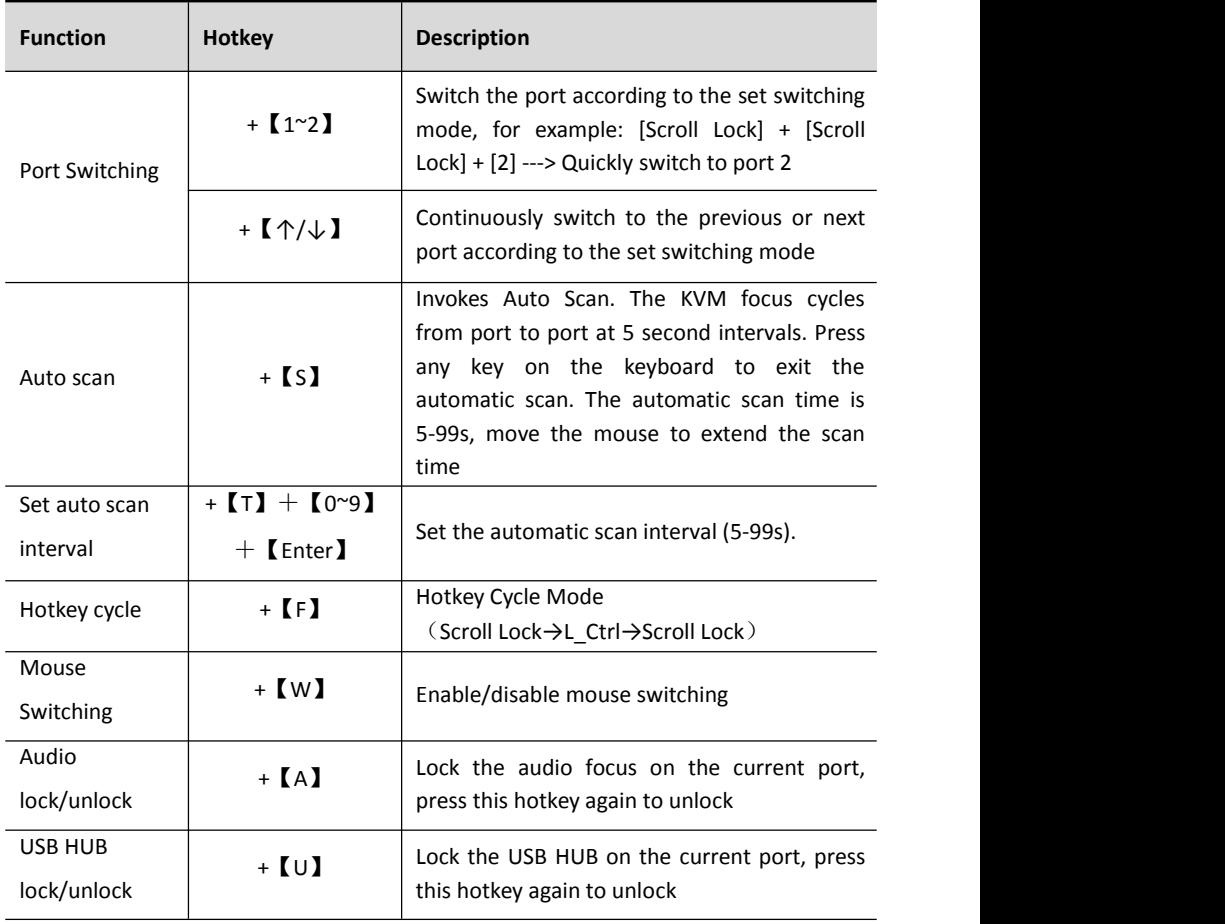

### **Specifications**

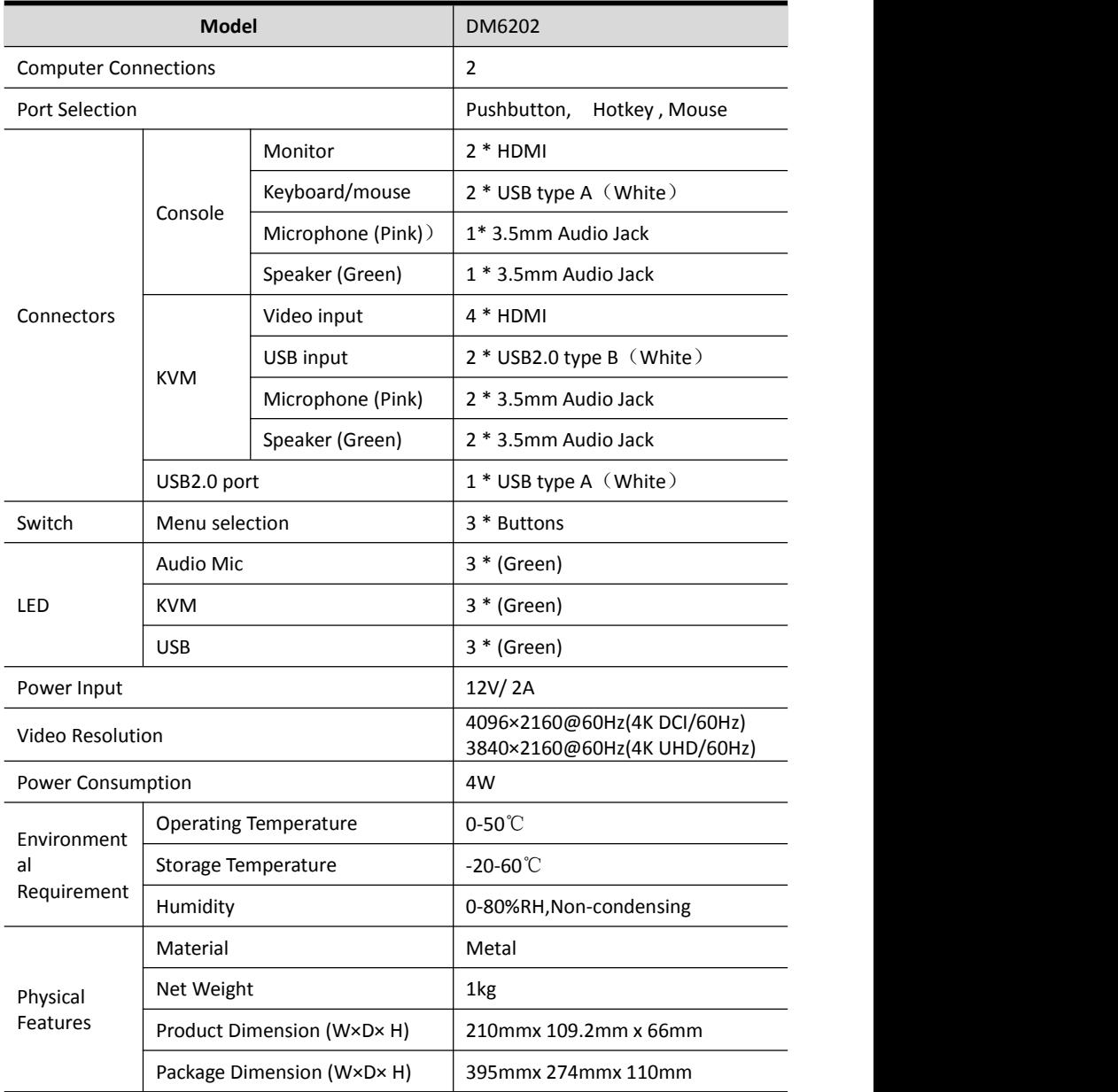

### **Frequently Asked Questions**

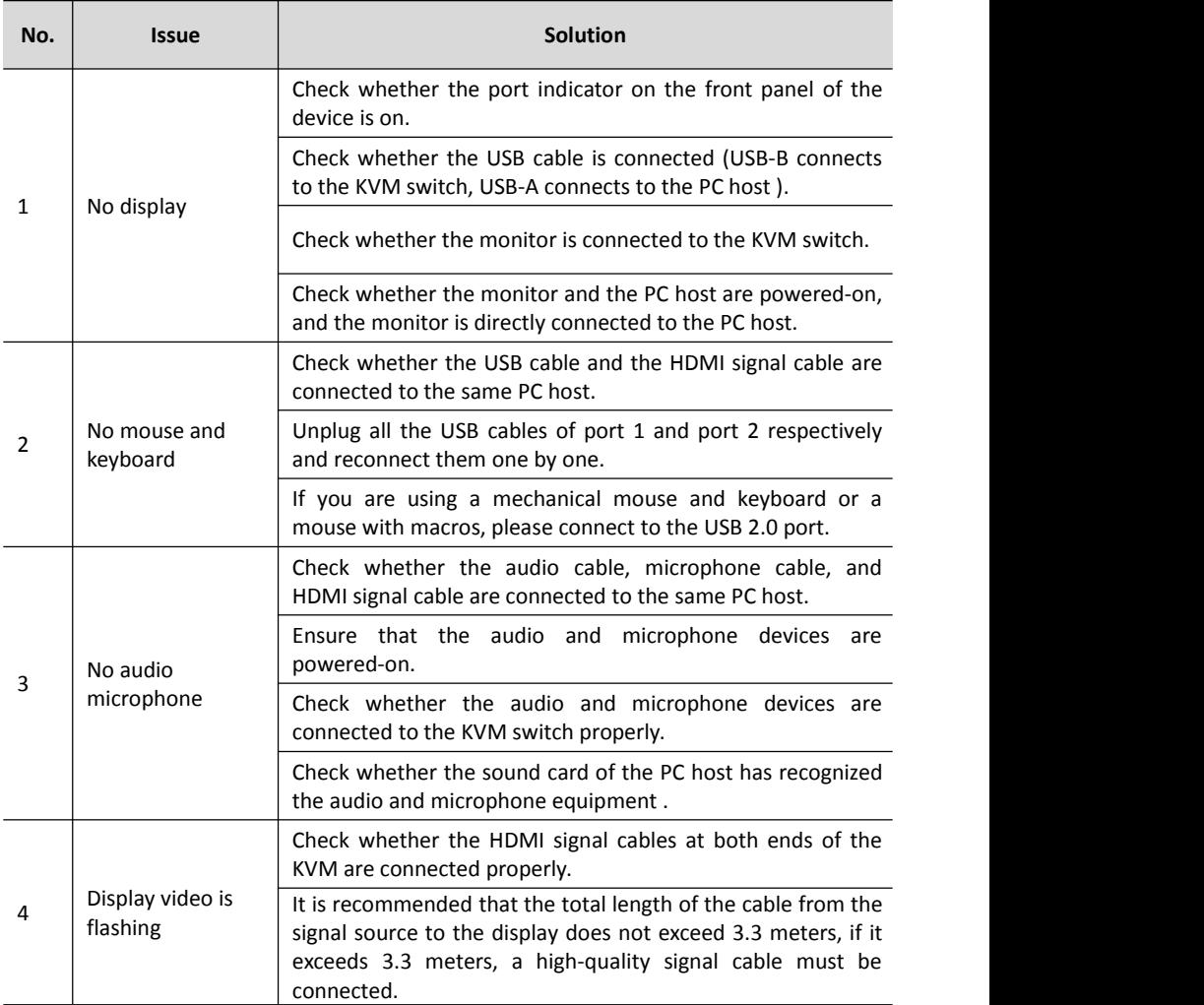